## **DOCUMENTATION / SUPPORT DE FORMATION**

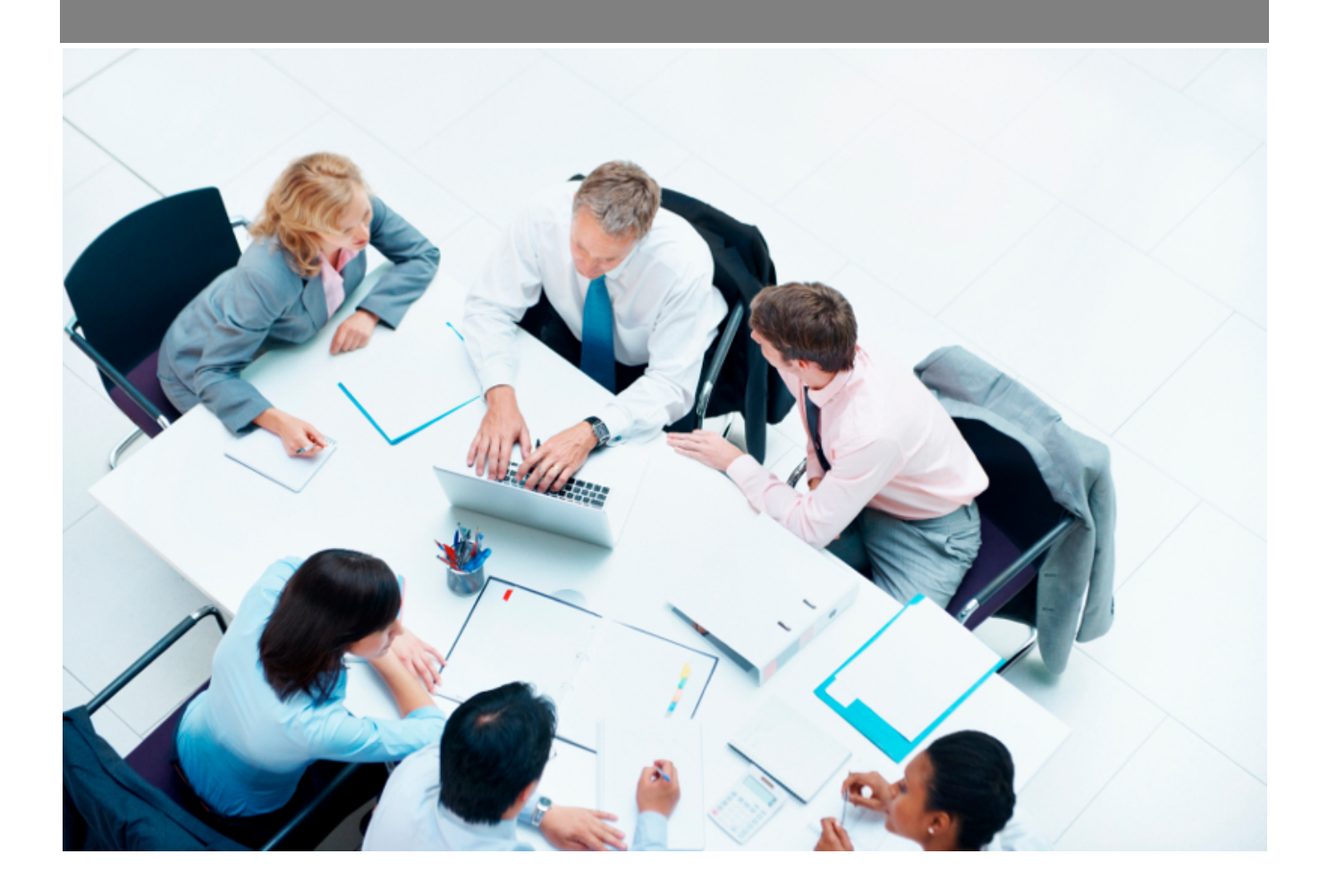

Copyright © Veryswing SAS, Tous droits réservés. VSActivity et VSPortage sont des marques déposées de Veryswing SAS.

## **Table des matières**

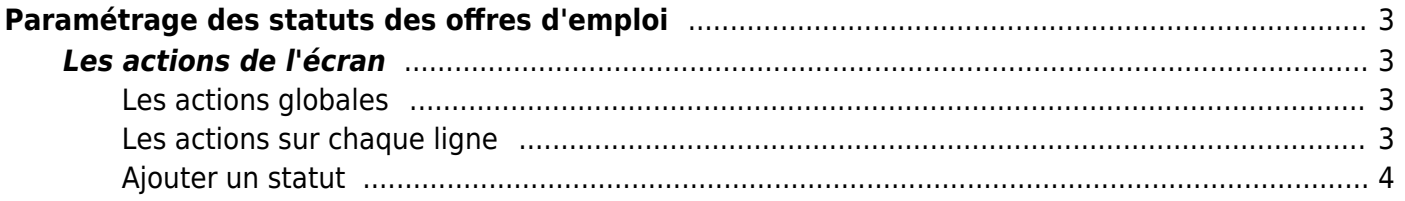

# <span id="page-2-0"></span>**Paramétrage des statuts des offres d'emploi**

Cette page liste les différents statuts des offres d'emploi.

Par défaut l'application vous en propose, cependant vous pouvez ajouter, modifier ou bien supprimer ces statuts.

**Recrutement**<br>**Paramètres - Statuts des offres d'emploi** <sup>2</sup>

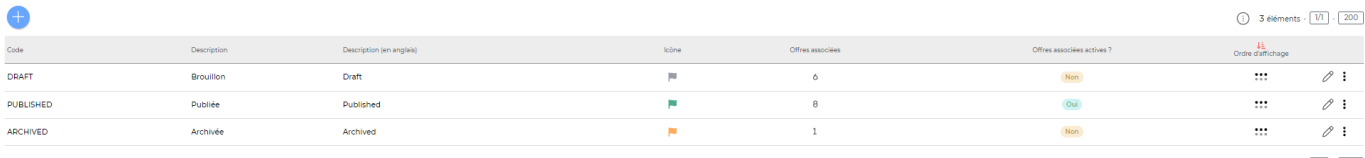

3 éléments -  $\boxed{1/1}$  -  $\boxed{200}$ 

### <span id="page-2-1"></span>**Les actions de l'écran**

#### <span id="page-2-2"></span>**Les actions globales**

**Ajouter un statut** Permet d'ajouter un nouveau statut.

Voir ci-après le détail de cette action.

#### <span id="page-2-3"></span>**Les actions sur chaque ligne**

#### **Mettre à jour le statut**

Permet d'accéder au statut et de le modifier.

**Voir les offres d'emploi associées** Permet de voir les offres d'emploi qui utilise ce statut.

**Suppression d'un statut**

Permet de supprimer le statut s'il n'est pas encore utilisé.

**Suppression d'un statut non possible**

Copyright © Veryswing SAS, Tous droits réservés. **3/4** and the state of the state of the state  $3/4$ VSActivity et VSPortage sont des marques déposées de Veryswing SAS.

#### <span id="page-3-0"></span>**Ajouter un statut**

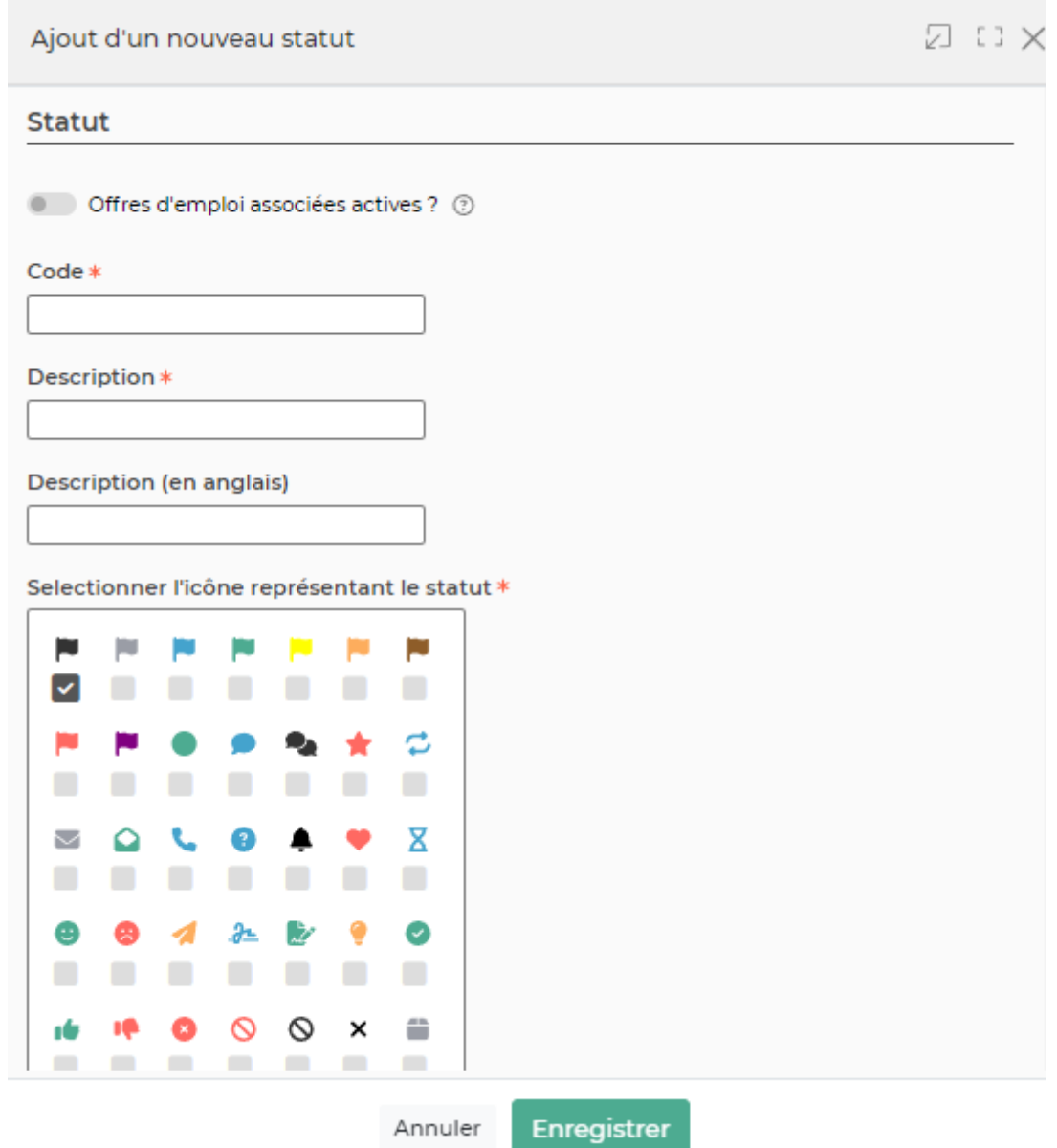

Le formulaire s'ouvre et vous devez remplir les champs suivant:

- Un code
- Une description
- Un icône représentatif du statut, sert de repère visuel ( un seul icône est sélectionnable )
- Une case à cocher qui permet d'indiquer si le statut rend **active ou non** l'offre d'emploi associée
- Un ordre d'affichage

Copyright © Veryswing SAS, Tous droits réservés. 4/4 VSActivity et VSPortage sont des marques déposées de Veryswing SAS.